# *ClickShare*

API Manual

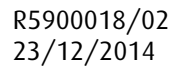

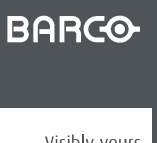

Visibly yours

#### Barco nv

President Kennedypark 35, 8500 Kortrijk, Belgium Phone: +32 56.23.32.11 Fax: +32 56.26.22.62 Support: www.barco.com/esupport Visit us at the web: www.barco.com

Printed in Belgium

# **TABLE OF CONTENTS**

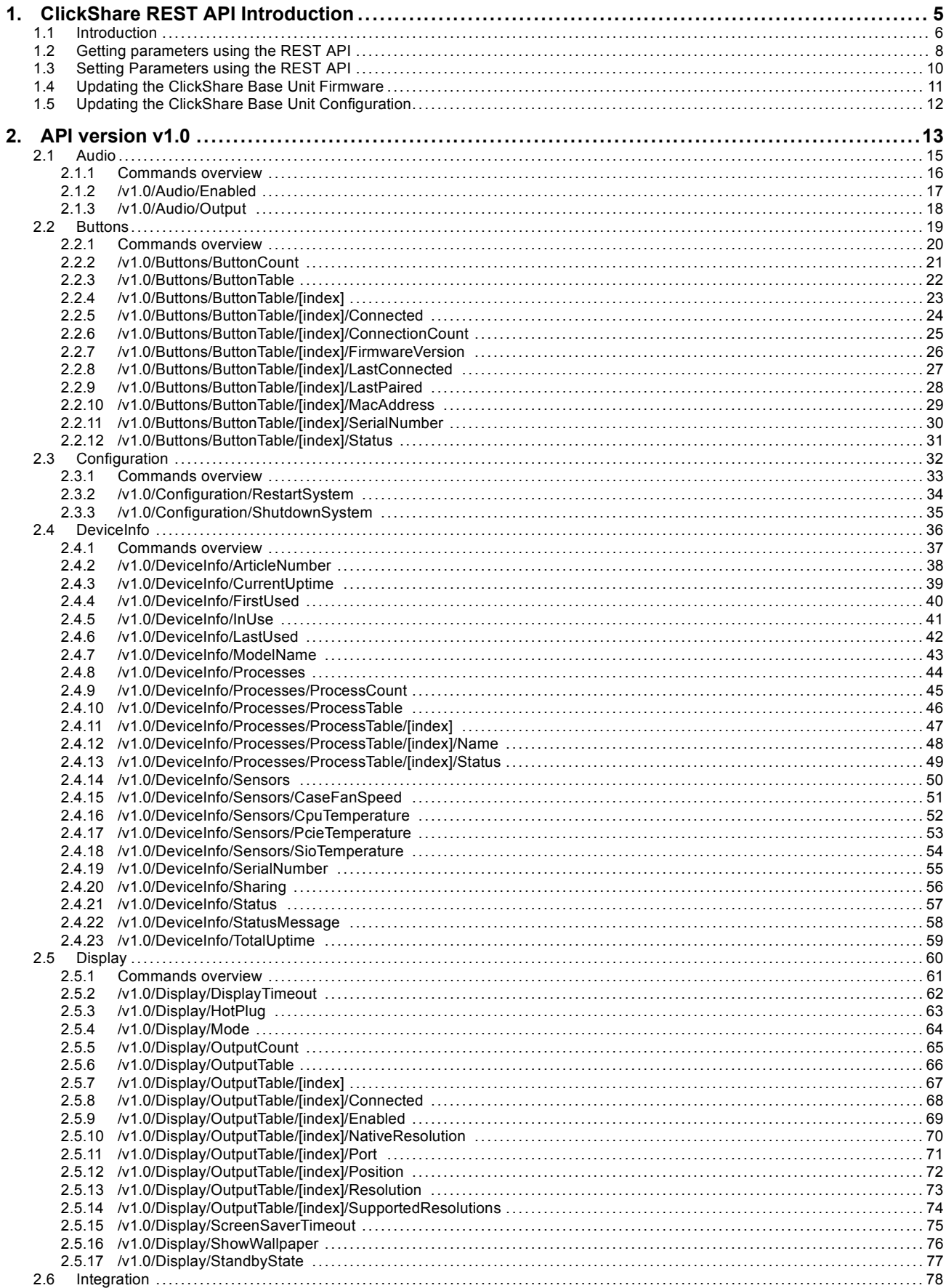

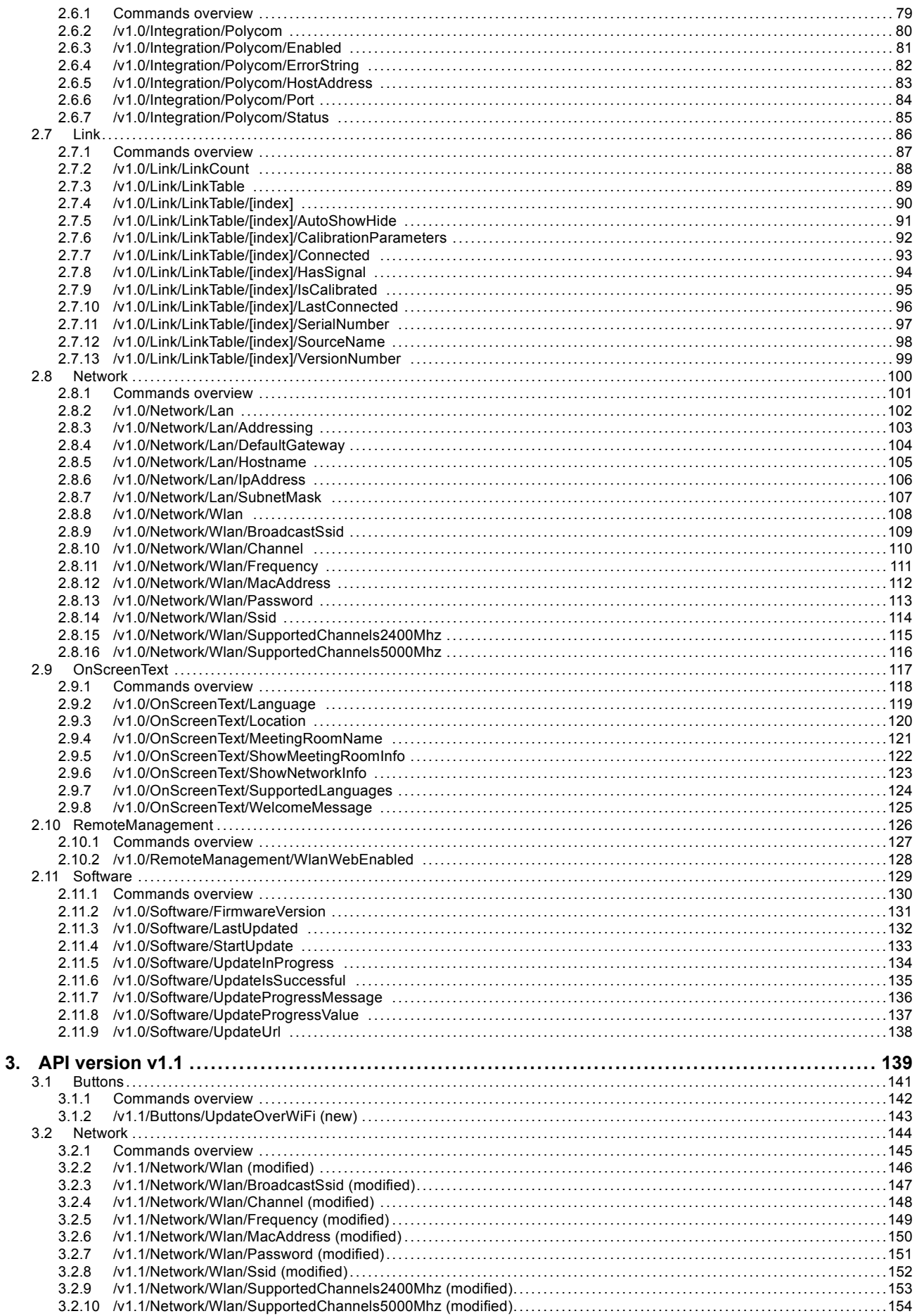

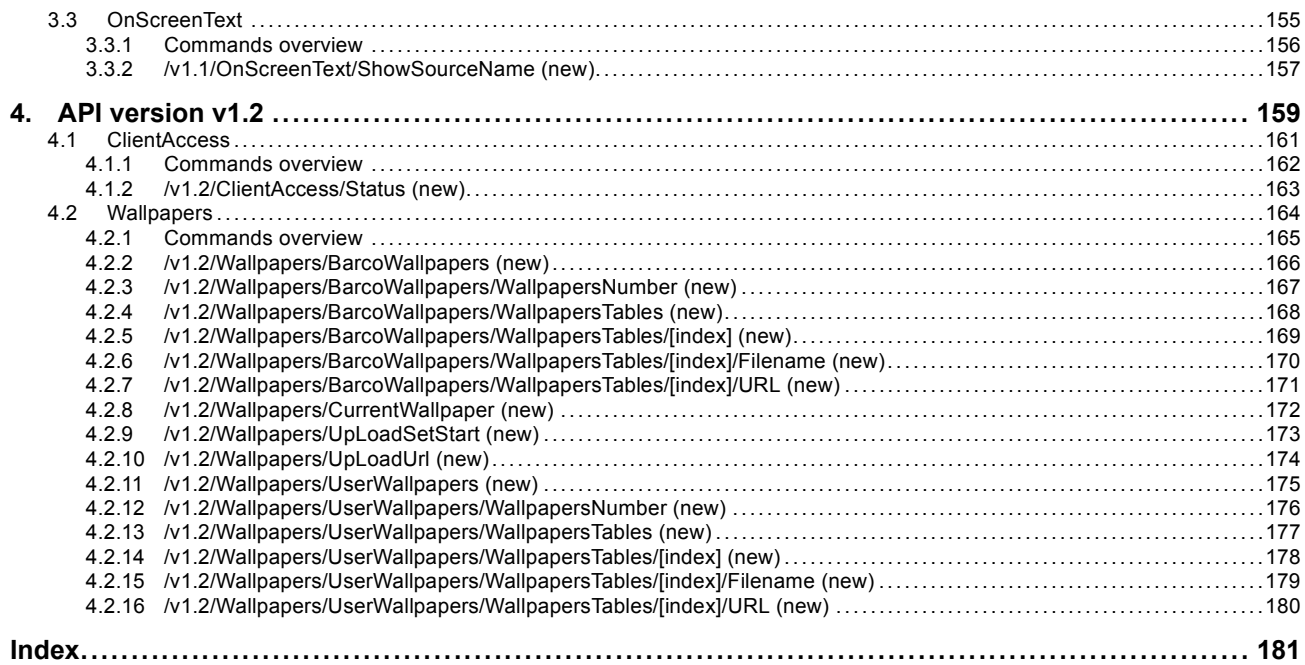

# <span id="page-6-0"></span>**1. CLICKSHARE REST API INTRODUCTION**

#### <span id="page-7-0"></span>**1.1 Introduction**

#### **Overview**

The ClickShare CSC-1 and CSM-1 devices support a Representation State Transfer Application Programming Interface (REST API) to query and control a number of parameters.

The REST API is structured as a tree of nodes. A node that has children is a called a branch node. Nodes that don't have any children are called leaf nodes. The following functionalities are provided:

- Retrieve a list of children of each node;
- Get the value of a single leaf node;
- Retrieve a sub tree of a tree node:
- Change the value of a single leaf;
- Change the value of multiple leaf nodes using one command;
- Query information on the current and available versions of the API.

The minimum required firmware version for CSC-1 is 1.5.0 and for CSM-1 is 1.2.0.

#### **Using cURL in the Examples**

Different tools can be used to interact with the REST API. The examples in this manual will use the open source tool cURL (http://curl.haxx.se/download.html).

For example, to get the meeting room location as it appears on screen, the following command can be used:

curl -u integrator:integrator --digest -i -X GET http://10.192.34.102:4000/v1.0/OnScreenText/Location

#### And to change the location:

```
curl -u integrator:integrator --digest -i -X PUT
http://10.192.34.102:4000/v1.0/OnScreenText/Location --data "value=Washington"
```
#### **Authentication**

The username to be used to access the REST API is 'integrator'. The password for this user is by default also 'integrator', but this can be changed from within the Maintenance/Password page of the Base Unit's web interface.

The ClickShare REST API uses HTTP Digest authentication to prevent the username and password from being sent over the wire in clear text.

To use HTTP Digest authentication with cURL, use the command line option '–digest'.

```
curl -u integrator:integrator --digest -i -X PUT
http://10.192.34.102:4000/v1.0/OnScreenText/Location --data "value=Washington"
```
#### **Versioning**

The current version of the API is v1.0. Future ClickShare firmware versions might have a newer version of the API.

The current version of the API can be retrieved using the *CurrentVersion* parameter.

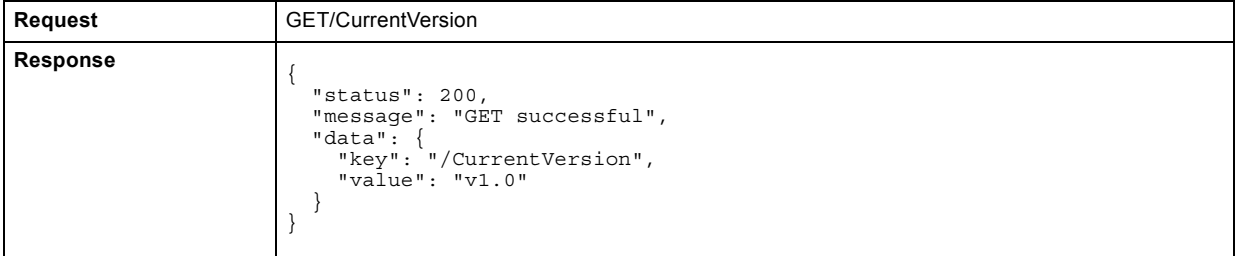

A ClickShare firmware version can support multiple versions of the API. A list of supported versions can be retrieved using the *SupportedVersions* parameter.

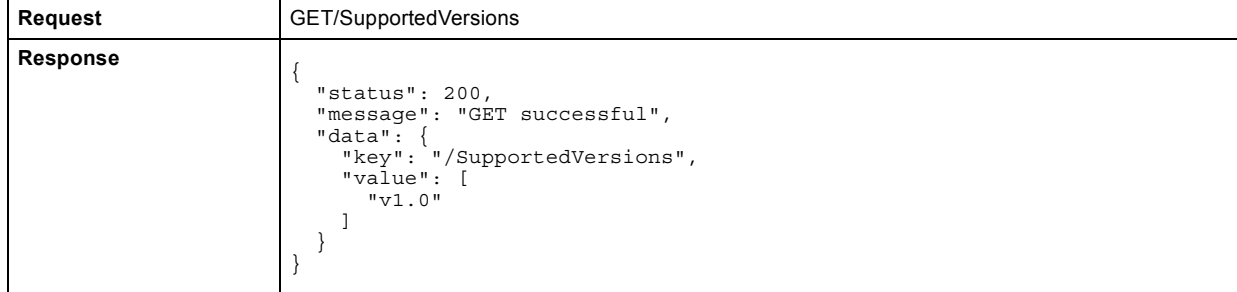

#### **Return Codes and Messages**

When a REST command fails, an error code and message will be returned. Next to the generic error messages in the table below, there are also a number of node specific error messages (e.g. "Channel 111 is not allowed in the 2.4 GHz band.").

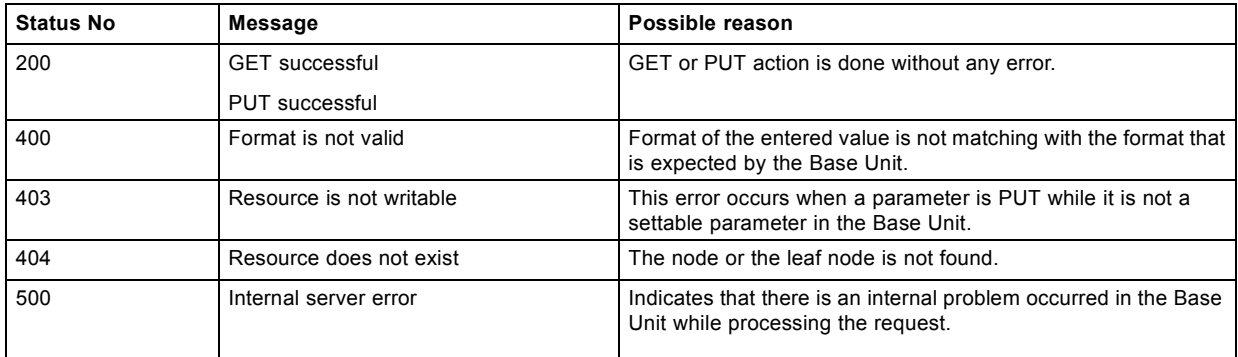

## <span id="page-9-0"></span>**1.2 Getting parameters using the REST API**

#### **Getting a Single Parameter**

A single parameter can be retrieved using the URL of a leaf node.

#### **Example**

Use the following command to get the value of the MeetingRoomName leaf node.

```
curl -u integrator:integrator --digest -i -X GET
http://192.168.2.1:4000/v1.0/OnScreenText/MeetingRoomName
```
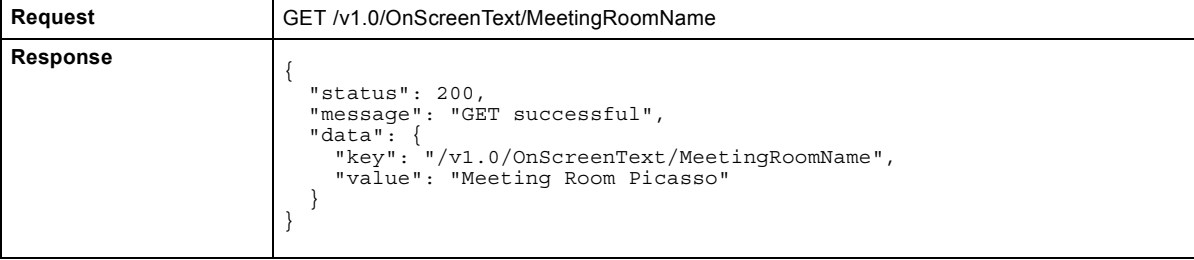

#### **Getting Multiple Parameters**

A full sub tree of a node can be retrieved using the URL of the branch node.

#### **Example**

Use the following command to get the full OnScreenText subtree.

```
curl -u integrator:integrator --digest -i -X GET
http://192.168.2.1:4000/v1.0/OnScreenText
```
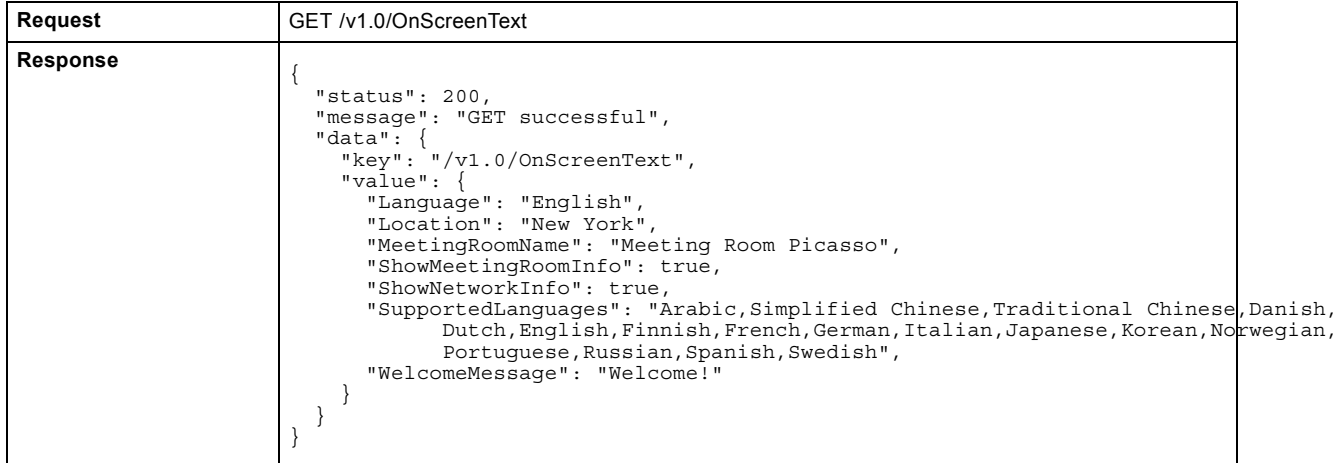

The complete REST API tree with all its sub nodes and values can be retrieved by providing just the version number as URL (/v1.0).

```
curl -u integrator:integrator --digest -i -X GET
http://192.168.2.1:4000/v1.0
```
#### **Getting the Children of a Node**

To get a list of the direct children of a branch node, append '/' to the URL.

#### **Example**

Use the following command to get the children of the OnScreenText node.

```
curl -u integrator:integrator --digest -i -X GET
http://192.168.2.1:4000/v1.0/OnScreenText/
```
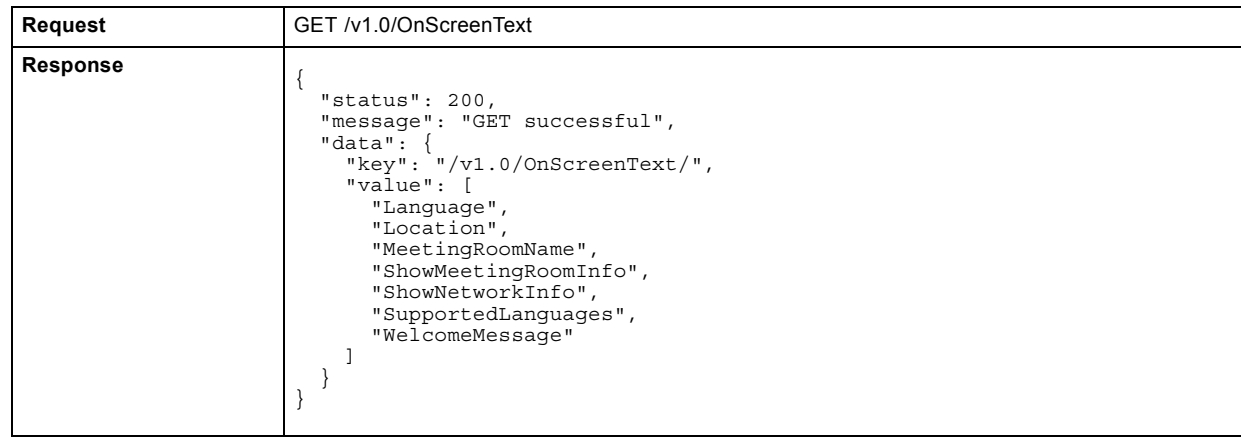

## <span id="page-11-0"></span>**1.3 Setting Parameters using the REST API**

#### **Setting a Single Parameter**

A single parameter can be changed using the URL of a leaf node.

#### **Example**

The example below changes the host name of the ClickShare baseunit to "ExampleNetworkHostName".

```
curl -u integrator:integrator --digest -i -X PUT
http://10.192.34.51:4000/v1.0/Network/Lan/Hostname --data 'value=ExampleNetworkHostName'
```
#### **Setting Multiple Parameters**

It is also possible to set multiple parameters in one PUT command. To do this, the URL should correspond with the highest common node of all leaf nodes that need to be changed. The value argument should be a json tree object. Only the parameters that need changing should be provided.

#### **Example 1**

To set the wifi band and channel at the same time, the /Network/Wlan node can be used as URL as it is the common root node of both parameters.

```
curl -u integrator:integrator --digest -i -X PUT
http://10.192.34.102:4000/v1.0/Network/Wlan --data 'value={"Frequency": "2.4 GHz", "Channel":6}'
```
#### **Example 2**

To change both the welcome message and turn off the audio, the URL of the root node should be provided.

curl -u integrator:integrator --digest -i -X PUT http://192.168.1.23:4000/v1.0 --data 'value={"OnScreenText":{"WelcomeMessage":"Welcome!"}, "Audio":{"Enabled":true}}'

#### <span id="page-12-0"></span>**1.4 Updating the ClickShare Base Unit Firmware**

#### **Overview**

There are two steps to be followed when updating the firmware of the Clickshare Base Unit via the REST API.

In the first step, the location where the Base Unit firmware can be downloaded is provided.

```
curl -u integrator:integrator --digest -i -X PUT
http://10.192.34.51:4000/v1.0/Software/UpdateUrl --data
'value=http://www.barco.com/tde/(1422091160031521)/R33050020/001004000574/Barco_Drivers
Firmware_R33050020_v01.04.00.574__ClickShare-CSC-1-Base-Unit-Firmware.zip'
```
In the second step, the updating process is started.

curl -u integrator:integrator --digest -i -X PUT http://10.192.34.51:4000/v1.0/Software/StartUpdate --data 'value=true'

Both steps can also be combined into one REST command:

curl -u integrator:integrator --digest -i -X PUT http://10.192.34.51:4000/v1.0/Software --data 'value={"UpdateUrl":"http://www.barco.com/tde/(1422091160031521)/R33050020/001004000574/Barco\_ DriversFirmware\_R33050020\_v01.04.00.574\_\_ClickShare-CSC-1-Base-Unit-Firmware.zip", "StartUpdate":true}'

## <span id="page-13-0"></span>**1.5 Updating the ClickShare Base Unit Configuration**

#### **Overview**

The configuration of the Base Unit can be changed, backed up, exported or reset to its default state via the REST API. Except for the reset action, a URL to download or upload the configuration file is required before starting any of those actions.

#### **Example 1**

Resetting the configuration of the Base Unit to its factory defaults can be done using the following curl command. Note that the Base Unit will automatically restart after this call.

curl -u integrator:integrator --digest -i -X PUT http://10.192.8.171:4000/v1.0/Configuration/SetAction --data "value=Reset"

#### **Example 2**

The steps listed below should be followed to upload a configuration to the Base Unit.

First the location of the configuration file should be provided.

curl -u integrator:integrator --digest -i -X PUT http://10.192.8.171:4000/v1.0/Configuration/SetActionUrl --data "value=ftp://kndgrt01.barco.com/configuration.xml"

#### Next the upload should be initiated.

```
curl -u integrator:integrator --digest -i -X PUT
http://10.192.8.171:4000/v1.0/Configuration/SetAction --data "value=Upload"
```
# <span id="page-14-0"></span>**2. API VERSION V1.0**

# <span id="page-16-0"></span>**2.1 Audio**

# **Description:**

The Audio branch node.

## <span id="page-17-0"></span>**2.1.1 Commands overview**

#### **Overview:**

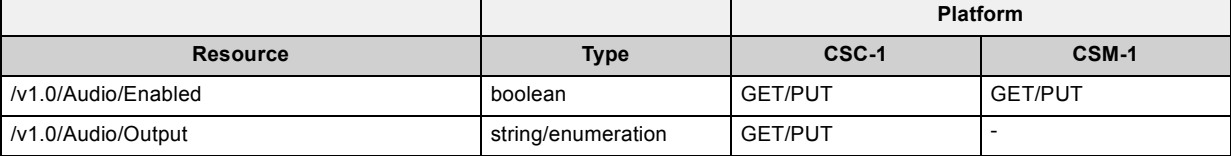

#### <span id="page-18-0"></span>**2.1.2 /v1.0/Audio/Enabled**

### **Description:**

Indicates if audio is enabled. After this setting is changed, the Buttons must be re-paired before the setting becomes active.

#### **Resource type:**

boolean

#### <span id="page-19-0"></span>**2.1.3 /v1.0/Audio/Output**

#### **Description:**

Selects the output to be used to play audio. If 'Analog' is chosen, the audio will be sent to the audio jack. If 'Digital' is chosen, the audio will be sent to the DisplayPort output.

## **Resource type:**

string/enumeration ("Analog", "Digital")

# <span id="page-20-0"></span>**2.2 Buttons**

## **Description:**

The Buttons branch node

### <span id="page-21-0"></span>**2.2.1 Commands overview**

#### **Overview:**

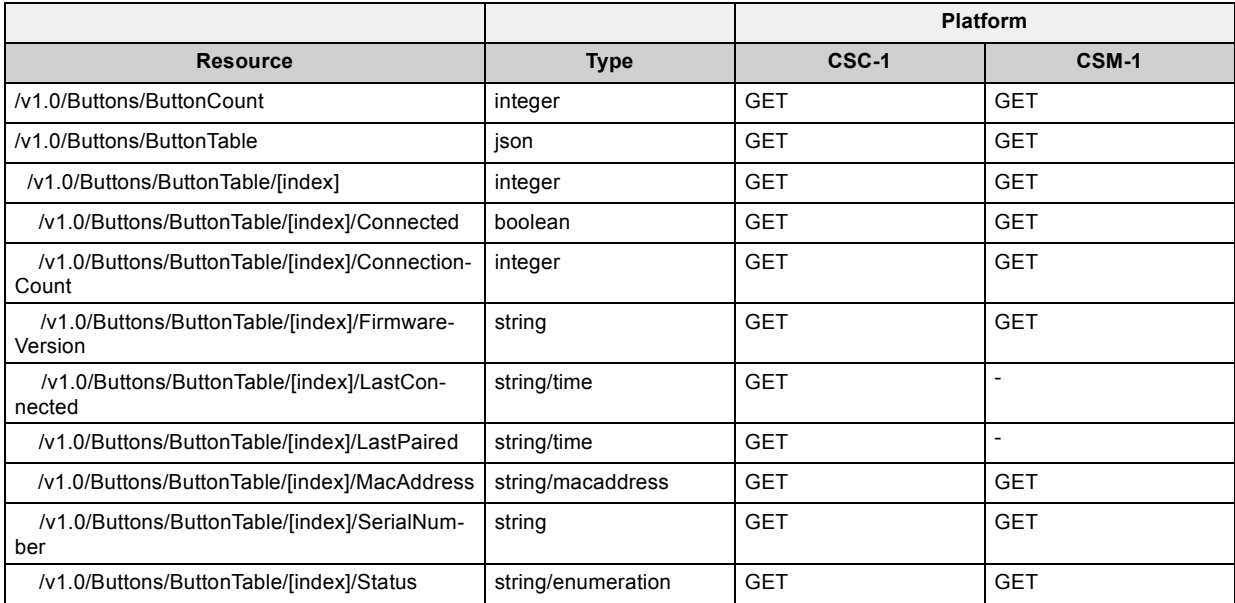

## <span id="page-22-0"></span>**2.2.2 /v1.0/Buttons/ButtonCount**

## **Description:**

The number of Buttons in the ButtonTable list.

#### **Resource type:**

integer

### <span id="page-23-0"></span>**2.2.3 /v1.0/Buttons/ButtonTable**

## **Description:**

List of Buttons that were paired with this Base Unit. Buttons that have been paired using the Button Manager will only appear in this list when the Button first connects with the Base Unit after pairing.

## **Resource type:**

json

# <span id="page-24-0"></span>**2.2.4 /v1.0/Buttons/ButtonTable/[index]**

## **Description:**

The index of the Button in the ButtonTable list.

#### **Resource type:**

integer

# <span id="page-25-0"></span>**2.2.5 /v1.0/Buttons/ButtonTable/[index]/Connected**

# **Description:**

Indicates if the Button is currently connected to this Base Unit.

#### **Resource type:**

boolean

# <span id="page-26-0"></span>**2.2.6 /v1.0/Buttons/ButtonTable/[index]/ConnectionCount**

# **Description:**

The number of times this Button has been connected to this Base Unit.

#### **Resource type:**

integer

# <span id="page-27-0"></span>**2.2.7 /v1.0/Buttons/ButtonTable/[index]/FirmwareVersion**

## **Description:**

The firmware version of the Button.

#### **Resource type:**

string

# <span id="page-28-0"></span>**2.2.8 /v1.0/Buttons/ButtonTable/[index]/LastConnected**

#### **Description:**

The date and time that this Button was last connected to this Base Unit.

#### **Resource type:**

string/time (YYYY-MM-DDTHH:MM:SS)

### <span id="page-29-0"></span>**2.2.9 /v1.0/Buttons/ButtonTable/[index]/LastPaired**

## **Description:**

The date and time that this Button was last paired by this Base Unit. Buttons that have been paired using the Button Manager will give the date and time of the first connection with the Base Unit after pairing.

#### **Resource type:**

string/time (YYYY-MM-DDTHH:MM:SS)

# <span id="page-30-0"></span>**2.2.10 /v1.0/Buttons/ButtonTable/[index]/MacAddress**

## **Description:**

The MAC address of the Button.

#### **Resource type:**

string/macaddress

# <span id="page-31-0"></span>**2.2.11 /v1.0/Buttons/ButtonTable/[index]/SerialNumber**

## **Description:**

The serial number of the Button.

#### **Resource type:**

string

#### <span id="page-32-0"></span>**2.2.12 /v1.0/Buttons/ButtonTable/[index]/Status**

#### **Description:**

The firmware and software status of the Button. A value of 'OK' means that Button firmware and software are up to date. A value of 'ERROR' means that the Button firmware version is probably incompatible with the Base Unit firmware version and need updating. A value of 'WARNING' means that the firmware and software on the Button is not the same as the one on the Base Unit, but they should be compatible and updating is not strictly required.

#### **Resource type:**

string/enumeration ("ERROR", "OK", "WARNING")

# <span id="page-33-0"></span>**2.3 Configuration**

#### **Description:**

The Configuration branch node.

### <span id="page-34-0"></span>**2.3.1 Commands overview**

#### **Overview:**

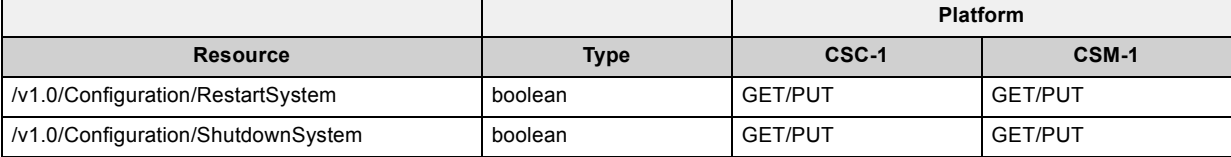

# <span id="page-35-0"></span>**2.3.2 /v1.0/Configuration/RestartSystem**

## **Description:**

Set this parameter to 'true' to restart the Base Unit.

#### **Resource type:**

boolean
# **2.3.3 /v1.0/Configuration/ShutdownSystem**

## **Description:**

Set this parameter to 'true' to shut down the Base Unit.

#### **Resource type:**

boolean

# **2.4 DeviceInfo**

## **Description:**

The DeviceInfo branch node.

## **2.4.1 Commands overview**

#### **Overview:**

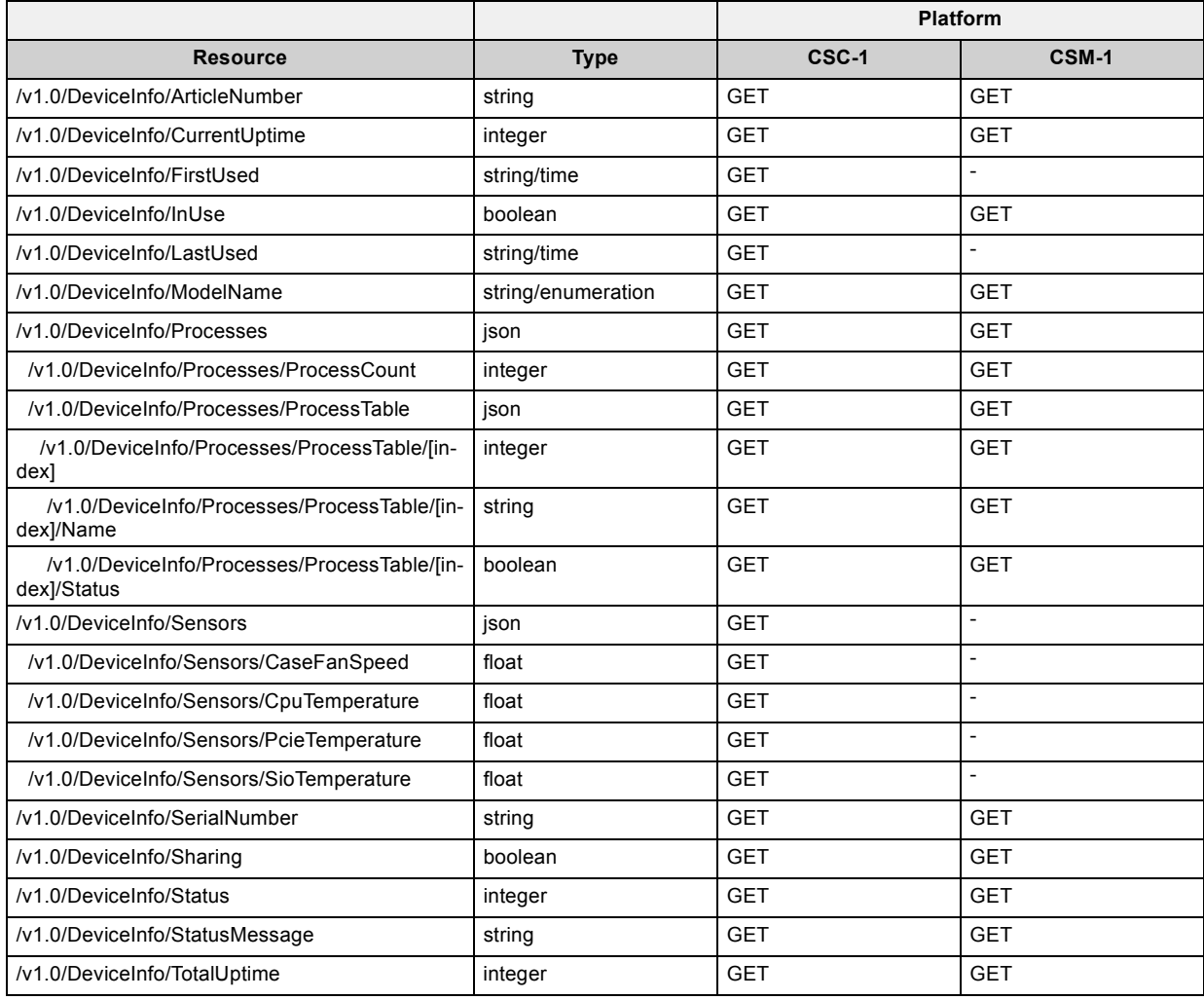

# **2.4.2 /v1.0/DeviceInfo/ArticleNumber**

# **Description:**

The Barco article number of this Base Unit.

### **Resource type:**

string

# **2.4.3 /v1.0/DeviceInfo/CurrentUptime**

# **Description:**

The number of seconds since this Base Unit was last booted.

#### **Resource type:**

integer

# **2.4.4 /v1.0/DeviceInfo/FirstUsed**

# **Description:**

The date and time when this Base Unit was booted for the first time.

#### **Resource type:**

string/time (YYYY-MM-DDTHH:MM:SS)

## **2.4.5 /v1.0/DeviceInfo/InUse**

#### **Description:**

Indicates if at least one source (Button, Link, mobile app, ...) is currently connected.

#### **Resource type:**

boolean

# **2.4.6 /v1.0/DeviceInfo/LastUsed**

# **Description:**

The date and time a Button was last connected to this Base Unit.

### **Resource type:**

string/time (YYYY-MM-DDTHH:MM:SS)

## **2.4.7 /v1.0/DeviceInfo/ModelName**

## **Description:**

The model name of this Base Unit.

#### **Resource type:**

string/enumeration ("CSM-1", "CSC-1")

# **2.4.8 /v1.0/DeviceInfo/Processes**

## **Description:**

The Processes branch node.

#### **Resource type:**

json

### **2.4.9 /v1.0/DeviceInfo/Processes/ProcessCount**

# **Description:**

The number of processes in the ProcessTable list.

#### **Resource type:**

integer

# **2.4.10 /v1.0/DeviceInfo/Processes/ProcessTable**

## **Description:**

Table containing all monitored processes and their status.

#### **Resource type:**

json

# **2.4.11 /v1.0/DeviceInfo/Processes/ProcessTable/[index]**

## **Description:**

The index of the process in the ProcessTable list.

#### **Resource type:**

integer

# **2.4.12 /v1.0/DeviceInfo/Processes/ProcessTable/[index]/Name**

## **Description:**

The user friendly name of the process.

#### **Resource type:**

string

#### **2.4.13 /v1.0/DeviceInfo/Processes/ProcessTable/[index]/Status**

### **Description:**

The status of the process. A value of 'true' means that the process is running. A value of 'false' means that the process is not running.

# **Resource type:**

boolean

# **2.4.14 /v1.0/DeviceInfo/Sensors**

## **Description:**

The Sensors branch node.

#### **Resource type:**

json

# **2.4.15 /v1.0/DeviceInfo/Sensors/CaseFanSpeed**

## **Description:**

The current speed of the case fan in revolutions per minute (rpm).

#### **Resource type:**

# **2.4.16 /v1.0/DeviceInfo/Sensors/CpuTemperature**

# **Description:**

The current temperature of the CPU in degrees Celsius (°C).

## **Resource type:**

# **2.4.17 /v1.0/DeviceInfo/Sensors/PcieTemperature**

# **Description:**

The current temperature of the PCIE in degrees Celsius (°C).

#### **Resource type:**

# **2.4.18 /v1.0/DeviceInfo/Sensors/SioTemperature**

# **Description:**

The current temperature of the SIO in degrees Celsius (°C).

#### **Resource type:**

### **2.4.19 /v1.0/DeviceInfo/SerialNumber**

## **Description:**

The serial number of this Base Unit.

#### **Resource type:**

string

# **2.4.20 /v1.0/DeviceInfo/Sharing**

## **Description:**

Indicates if at least one of the connected sources (Button, Link, mobile app, ...) is currently sharing content on the display.

#### **Resource type:**

boolean

#### **2.4.21 /v1.0/DeviceInfo/Status**

#### **Description:**

The health state of this Base Unit (0=OK, 1=warning, 2=error). If the status is not 0, more detailed information can be found in the 'StatusMessage' parameter.

## **Resource type:**

integer

# **2.4.22 /v1.0/DeviceInfo/StatusMessage**

# **Description:**

The health message of this Base Unit.

#### **Resource type:**

string

# **2.4.23 /v1.0/DeviceInfo/TotalUptime**

## **Description:**

The total number of seconds that this Base Unit has been running.

#### **Resource type:**

integer

# **2.5 Display**

## **Description:**

The Display branch node.

## **2.5.1 Commands overview**

#### **Overview:**

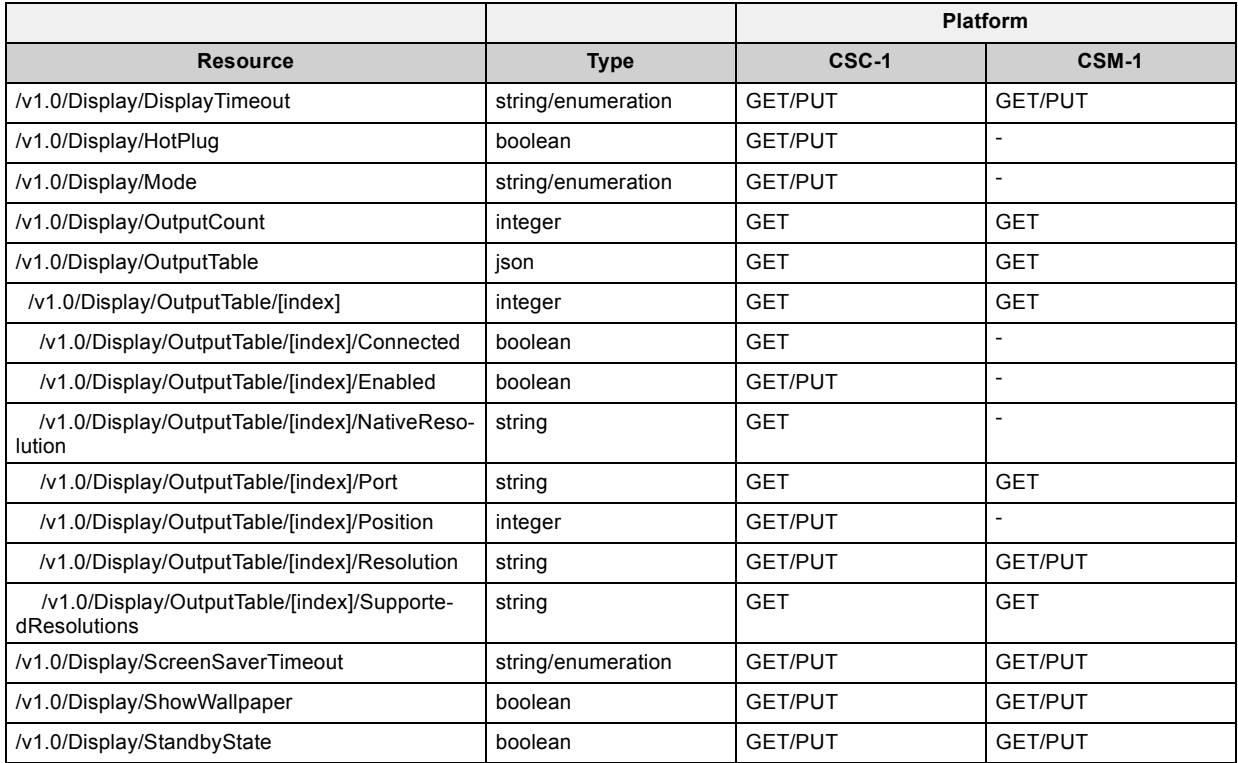

### **2.5.2 /v1.0/Display/DisplayTimeout**

### **Description:**

The period of inactivity in minutes after which the display output is disabled (standby mode). If this parameter is set to 'Infinite', the output is never disabled automatically.

#### **Resource type:**

string/enumeration ("Infinite", "1", "5", "10", "15", "20", "25", "30", "35", "40", "45", "50", "55", "60")

# **2.5.3 /v1.0/Display/HotPlug**

### **Description:**

Indicates if the Base Unit should automatically detect display changes. If disabled, the Base Unit should be restarted when a display is plugged or unplugged.

## **Resource type:**

boolean

### **2.5.4 /v1.0/Display/Mode**

#### **Description:**

If two screens are connected to the Base Unit, this parameter defines if the sources are spread over both screens ('Extended') or copied on both screens ('Clone').

## **Resource type:**

string/enumeration ("Extended", "Clone")

# **2.5.5 /v1.0/Display/OutputCount**

## **Description:**

The number of outputs in the OutputTable list.

#### **Resource type:**

integer

# **2.5.6 /v1.0/Display/OutputTable**

# **Description:**

List of the outputs on the Base Unit.

#### **Resource type:**

json

# **2.5.7 /v1.0/Display/OutputTable/[index]**

# **Description:**

The index of the output in the OutputTable list.

#### **Resource type:**

integer

# **2.5.8 /v1.0/Display/OutputTable/[index]/Connected**

# **Description:**

Indicates if a screen is currently connected to this output.

#### **Resource type:**

boolean

# **2.5.9 /v1.0/Display/OutputTable/[index]/Enabled**

# **Description:**

Indicates if this output is enabled. This parameter can be changed in order to enable or disable this output.

#### **Resource type:**

boolean

# **2.5.10 /v1.0/Display/OutputTable/[index]/NativeResolution**

### **Description:**

The native resolution of the screen connected to this output. The resolution is provided as a string with the format '[hor]x[ver]'.

#### **Resource type:**

string
## **2.5.11 /v1.0/Display/OutputTable/[index]/Port**

### **Description:**

The name of the output.

#### **Resource type:**

### **2.5.12 /v1.0/Display/OutputTable/[index]/Position**

#### **Description:**

If two displays are connected to the Base Unit, this parameter defines if this output should correspond to the left (1) or the right (2) image.

When two monitors are connected to the outputs of the ClickShare CSC-1 base unit, the relative position of each output can be specified using the URL '/v1.0/Display/OutputTable/\*/Position' from the REST API. The positions of all monitors should be set in one single REST call and each monitor should be assigned a unique position.

The following example sets the position of output 1 to 2 and the position of output 2 to 1. This means that ClickShare will send the left image to output 2 and the right image to output 1.

curl -u integrator:integrator --digest -i -X PUT http://10.192.34.102:4000/v1.0/Display/Output-Table --data "value={\"1\":{\"Position\":\"2\"},\"2\":{\"Position\":\"1\"}}"

#### **Resource type:**

integer

#### **2.5.13 /v1.0/Display/OutputTable/[index]/Resolution**

### **Description:**

The requested resolution for this output. If this parameter is set to 'Auto', the native resolution (see NativeResolution) of the display will be used. A custom resolution can be set in the format 'Custom\_[hor]x[ver]'.

#### **Resource type:**

## **2.5.14 /v1.0/Display/OutputTable/[index]/SupportedResolutions**

## **Description:**

Supported resolutions for the screen currently connected to this output.

#### **Resource type:**

#### **2.5.15 /v1.0/Display/ScreenSaverTimeout**

### **Description:**

The period of inactivity in minutes after which the screen saver starts. If this parameter is set to 'Infinite', the screen saver is disabled. Otherwise, the value should be smaller than the value specified in 'DisplayTimeout'.

#### **Resource type:**

string/enumeration ("Infinite", "1", "5", "10", "15", "20", "25", "30", "35", "40", "45", "50", "55", "60")

## **2.5.16 /v1.0/Display/ShowWallpaper**

#### **Description:**

Indicates if the wallpaper should be shown when no source is sharing or if the device should go into standby mode.

#### **Resource type:**

## **2.5.17 /v1.0/Display/StandbyState**

### **Description:**

The current standby status of the Base Unit. The Base Unit can be put on standby by setting this parameter to 'true'.

#### **Resource type:**

# **2.6 Integration**

### **Description:**

The Integration branch node

### **2.6.1 Commands overview**

#### **Overview:**

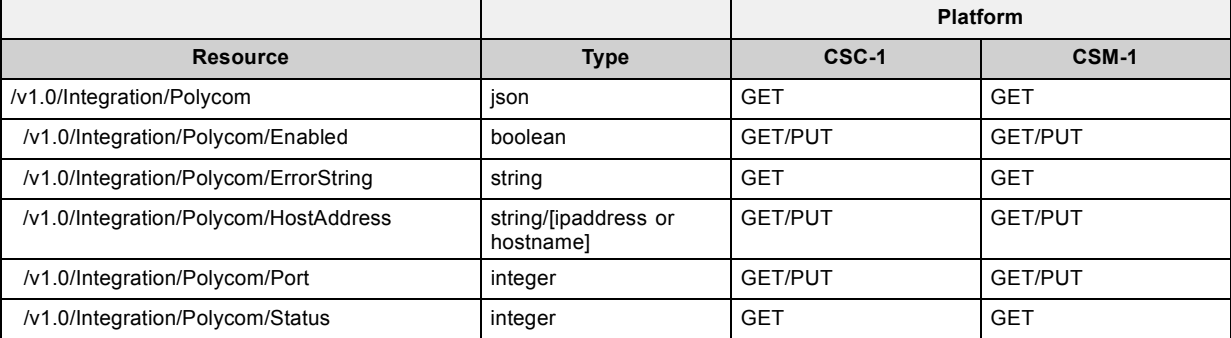

## **2.6.2 /v1.0/Integration/Polycom**

## **Description:**

The Polycom branch node.

#### **Resource type:**

json

## **2.6.3 /v1.0/Integration/Polycom/Enabled**

### **Description:**

Indicates if the Polycom integration is enabled. Make sure to set 'HostAddress' and 'Port' before enabling the Polycom integration.

#### **Resource type:**

## **2.6.4 /v1.0/Integration/Polycom/ErrorString**

## **Description:**

Error message describing the problem with the Polycom unit. This parameter will only be non-empty if 'Status' is 2.

#### **Resource type:**

## **2.6.5 /v1.0/Integration/Polycom/HostAddress**

#### **Description:**

Hostname or the IP address of the Polycom unit to connect with.

#### **Resource type:**

string/[ipaddress or hostname]

## **2.6.6 /v1.0/Integration/Polycom/Port**

## **Description:**

Telnet port number of the Polycom unit to connect with. This parameter is set to 24 by default.

#### **Resource type:**

integer

#### **2.6.7 /v1.0/Integration/Polycom/Status**

### **Description:**

Status of the connection with the Polycom unit. 0: NOT CONNECTED, 1: CONNECTED, 2: ERROR OCCURRED. In case of an error, the error string can be read out from ErrorString.

### **Resource type:**

integer

## **2.7 Link**

### **Description:**

The Link branch node.

### **2.7.1 Commands overview**

#### **Overview:**

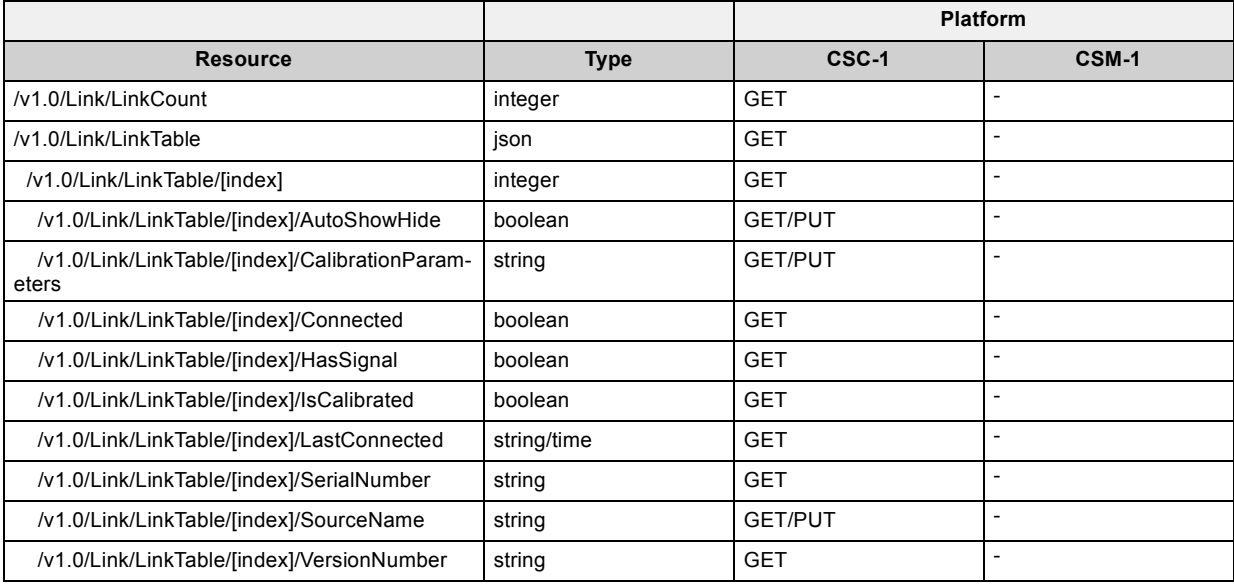

### **2.7.2 /v1.0/Link/LinkCount**

### **Description:**

The number of Barco Link devices in the LinkTable list.

#### **Resource type:**

integer

### **2.7.3 /v1.0/Link/LinkTable**

### **Description:**

List of Barco Link devices that have been connected to this Base Unit at least once.

#### **Resource type:**

json

# **2.7.4 /v1.0/Link/LinkTable/[index]**

### **Description:**

The index into the Link list.

#### **Resource type:**

integer

## **2.7.5 /v1.0/Link/LinkTable/[index]/AutoShowHide**

### **Description:**

Indicates if this Link device should automatically show/hide based on the calibration.

#### **Resource type:**

### **2.7.6 /v1.0/Link/LinkTable/[index]/CalibrationParameters**

### **Description:**

The calibration data of this Link device. In order to obtain a valid calibration string, the calibration process should be manually executed on one device. The string can then be retrieved and pushed to other devices.

#### **Resource type:**

## **2.7.7 /v1.0/Link/LinkTable/[index]/Connected**

## **Description:**

Indicates if this Link is currently connected to this Base Unit.

#### **Resource type:**

## **2.7.8 /v1.0/Link/LinkTable/[index]/HasSignal**

## **Description:**

Indicates if this Link device currently gives a signal. If not, a default calibration will be used if 'AutoShowHide' is enabled.

#### **Resource type:**

## **2.7.9 /v1.0/Link/LinkTable/[index]/IsCalibrated**

### **Description:**

Indicates whether this Link device is already calibrated.

#### **Resource type:**

## **2.7.10 /v1.0/Link/LinkTable/[index]/LastConnected**

### **Description:**

Indicates the last time this Link device was connected to this Base Unit.

#### **Resource type:**

string/time (YYYY-MM-DDTHH:MM:SS)

## **2.7.11 /v1.0/Link/LinkTable/[index]/SerialNumber**

### **Description:**

Indicates the serial number of this Link device.

#### **Resource type:**

## **2.7.12 /v1.0/Link/LinkTable/[index]/SourceName**

## **Description:**

Indicates the source name of this Link device as it will appear on the screen.

#### **Resource type:**

## **2.7.13 /v1.0/Link/LinkTable/[index]/VersionNumber**

### **Description:**

Indicates the version number of this Link device.

#### **Resource type:**

## **2.8 Network**

## **Description:**

Network treenode.

#### **2.8.1 Commands overview**

#### **Overview:**

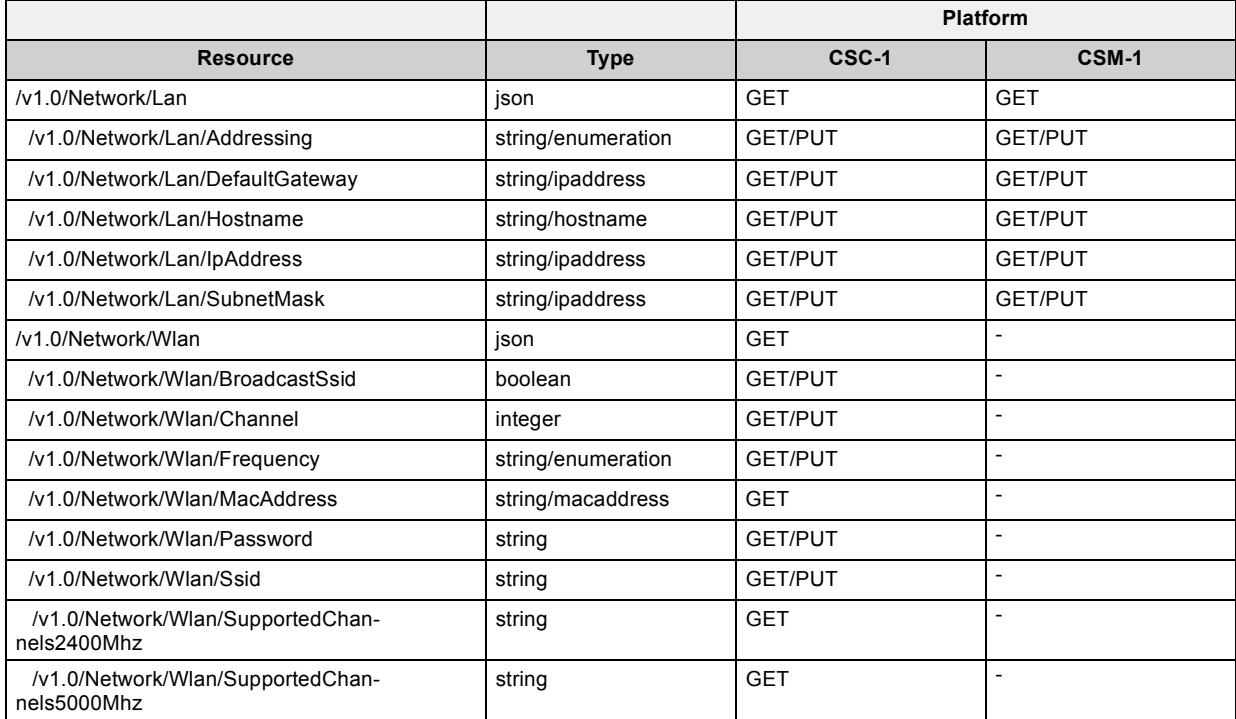

### **2.8.2 /v1.0/Network/Lan**

### **Description:**

The Lan branch node.

#### **Resource type:**

json

#### **2.8.3 /v1.0/Network/Lan/Addressing**

### **Description:**

If this parameter is set to 'DHCP', the network connection is configured automatically through DHCP. If it is set to 'Static', a fixed IP address should be specified using the 'IpAddress' parameter.

### **Resource type:**

string/enumeration ("Static", "DHCP")

## **2.8.4 /v1.0/Network/Lan/DefaultGateway**

### **Description:**

The default gateway. This parameter should only be changed if 'Addressing' is set to 'Static'.

#### **Resource type:**

string/ipaddress

#### **2.8.5 /v1.0/Network/Lan/Hostname**

#### **Description:**

The hostname of the Base Unit. Hostnames are human-readable nicknames that correspond to the address of a device connected to a network.

### **Resource type:**

string/hostname

## **2.8.6 /v1.0/Network/Lan/IpAddress**

### **Description:**

The IP address of the Base Unit. This parameter should only be changed if 'Addressing' is set to 'Static'.

#### **Resource type:**

string/ipaddress
#### **2.8.7 /v1.0/Network/Lan/SubnetMask**

## **Description:**

The subnet mask appropriate for the local subnet. This parameter should only be changed if 'Addressing' is set to 'Static'.

#### **Resource type:**

string/ipaddress

## **2.8.8 /v1.0/Network/Wlan**

# **Description:**

The Wlan branch node.

## **Resource type:**

json

## **2.8.9 /v1.0/Network/Wlan/BroadcastSsid**

# **Description:**

Indicates if the SSID will be broadcasted.

#### **Resource type:**

## **2.8.10 /v1.0/Network/Wlan/Channel**

## **Description:**

The wireless connection channel that is currently in use. Re-pairing the Buttons is not required when changing the frequency band or wireless connection channel.

# **Resource type:**

integer

#### **2.8.11 /v1.0/Network/Wlan/Frequency**

## **Description:**

The wireless network frequency band that is currently in use. It can be set to either '2.4 GHz' or '5 GHz'. Re-pairing the Buttons is not required when changing the frequency band or wireless connection channel.

#### **Resource type:**

string/enumeration ("2.4 GHz", "5 GHz")

# **2.8.12 /v1.0/Network/Wlan/MacAddress**

# **Description:**

MAC address of the wireless adapter of the Base Unit.

#### **Resource type:**

string/macaddress

## **2.8.13 /v1.0/Network/Wlan/Password**

# **Description:**

The password for the wireless network of the Base Unit.

#### **Resource type:**

# **2.8.14 /v1.0/Network/Wlan/Ssid**

# **Description:**

The public name (SSID) for the wireless network of the Base Unit.

#### **Resource type:**

#### **2.8.15 /v1.0/Network/Wlan/SupportedChannels2400Mhz**

## **Description:**

List of the available channels in the 2.4 GHz band. The channels available in the list vary depending on the country code of the Base Unit.

# **Resource type:**

#### **2.8.16 /v1.0/Network/Wlan/SupportedChannels5000Mhz**

#### **Description:**

List of the available channels in the 5.0 GHz band. The channels available in the list vary depending on the country code of the Base Unit.

# **Resource type:**

# **2.9 OnScreenText**

# **Description:**

Contains all settings for on-screen displayed items.

## **2.9.1 Commands overview**

#### **Overview:**

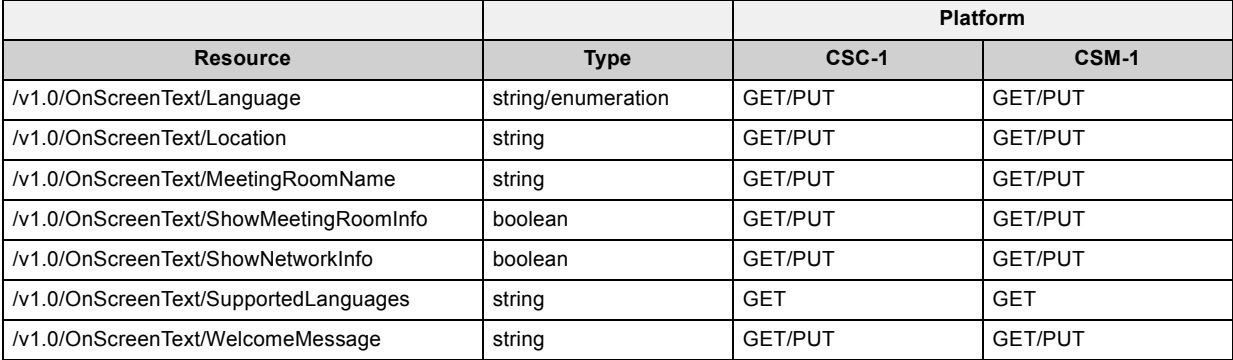

#### **2.9.2 /v1.0/OnScreenText/Language**

#### **Description:**

The language that will be used for all on-screen messages and the ClickShare Instructions wallpaper. The possible values can be retrieved using the SupportedLanguages parameter.

#### **Resource type:**

string/enumeration ("Arabic", "Simplified Chinese", "Traditional Chinese", "Danish", "Dutch", "English", "Finnish", "French", "German", "Italian", "Japanese", "Korean", "Norwegian", "Portuguese", "Russian", "Spanish", "Swedish")

# **2.9.3 /v1.0/OnScreenText/Location**

## **Description:**

The meeting room location that will be displayed in the left top corner of the screen when no content is being shared.

#### **Resource type:**

#### **2.9.4 /v1.0/OnScreenText/MeetingRoomName**

# **Description:**

The meeting room name that will be displayed in the left top corner of the screen when no content is being shared.

#### **Resource type:**

# **2.9.5 /v1.0/OnScreenText/ShowMeetingRoomInfo**

# **Description:**

Indicates if meeting room information is shown on the wallpaper.

#### **Resource type:**

# **2.9.6 /v1.0/OnScreenText/ShowNetworkInfo**

# **Description:**

Indicates if network information is shown on the wallpaper.

#### **Resource type:**

# **2.9.7 /v1.0/OnScreenText/SupportedLanguages**

# **Description:**

The list of possible values that can be used for the 'Language' parameter.

# **Resource type:**

#### **2.9.8 /v1.0/OnScreenText/WelcomeMessage**

## **Description:**

The welcome message that will be displayed in the left top corner of the screen when no content is being shared.

#### **Resource type:**

# **2.10 RemoteManagement**

## **Description:**

The RemoteManagement branch node.

#### **2.10.1 Commands overview**

# **Overview:**

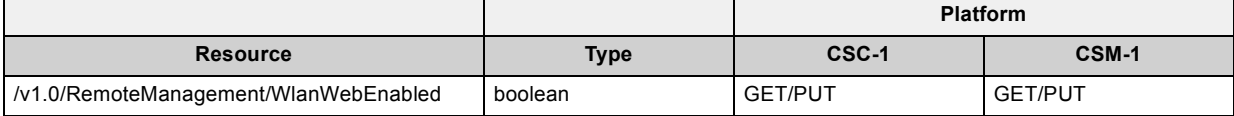

# **2.10.2 /v1.0/RemoteManagement/WlanWebEnabled**

# **Description:**

Indicates if the web interface can be accessed via the wireless interface.

#### **Resource type:**

# **2.11 Software**

# **Description:**

The Software branch node.

## **2.11.1 Commands overview**

#### **Overview:**

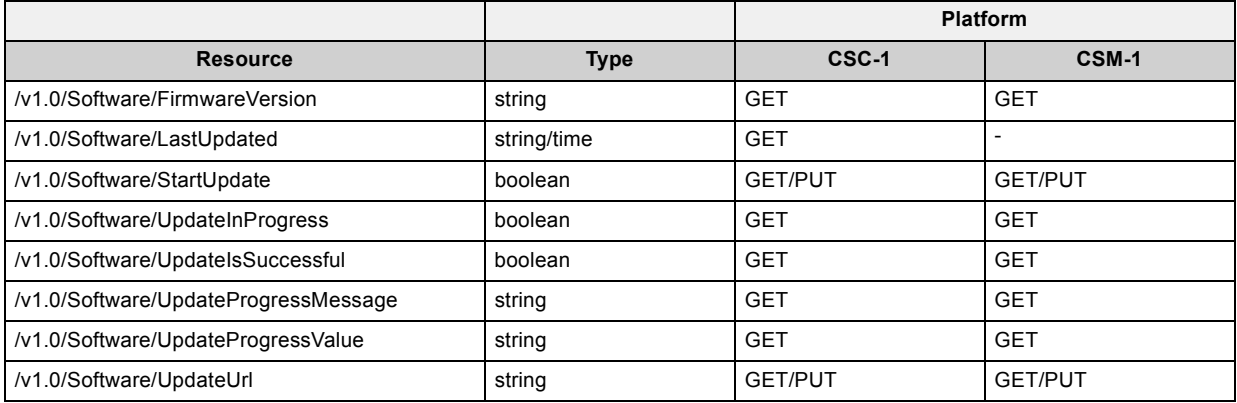

## **2.11.2 /v1.0/Software/FirmwareVersion**

# **Description:**

The Base Unit software version.

#### **Resource type:**

# **2.11.3 /v1.0/Software/LastUpdated**

# **Description:**

Date and time of the last firmware update of the Base Unit.

#### **Resource type:**

string/time (YYYY-MM-DDTHH:MM:SS)

## **2.11.4 /v1.0/Software/StartUpdate**

## **Description:**

Set this value to 'true' to trigger a software update using the software image available at the the location specified by 'UpdateUrl'.

#### **Resource type:**

# **2.11.5 /v1.0/Software/UpdateInProgress**

# **Description:**

Indicates if a software update is currently in progress.

#### **Resource type:**

# **2.11.6 /v1.0/Software/UpdateIsSuccessful**

# **Description:**

Indicates if the software update process finished successfully.

#### **Resource type:**

# **2.11.7 /v1.0/Software/UpdateProgressMessage**

# **Description:**

Current update message shown on Base Unit display.

#### **Resource type:**

# **2.11.8 /v1.0/Software/UpdateProgressValue**

# **Description:**

Current state of the ongoing update process.

#### **Resource type:**

# **2.11.9 /v1.0/Software/UpdateUrl**

# **Description:**

The URL where the software image is available for download.

## **Resource type:**

# **3. API VERSION V1.1**

# **3.1 Buttons**

# **Description:**

The Buttons branch node

# 3. API version v1.1

#### **3.1.1 Commands overview**

#### **Overview:**

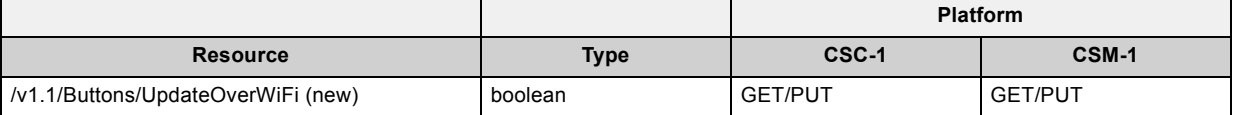
### **3.1.2 /v1.1/Buttons/UpdateOverWiFi (new)**

## **Description:**

Enable/Disable button update over wifi. If disabled, the Buttons will not be updated automatically when the Base Unit firmware is updated.

## **Resource type:**

boolean

## **3.2 Network**

## **Description:**

Network treenode.

## **3.2.1 Commands overview**

### **Overview:**

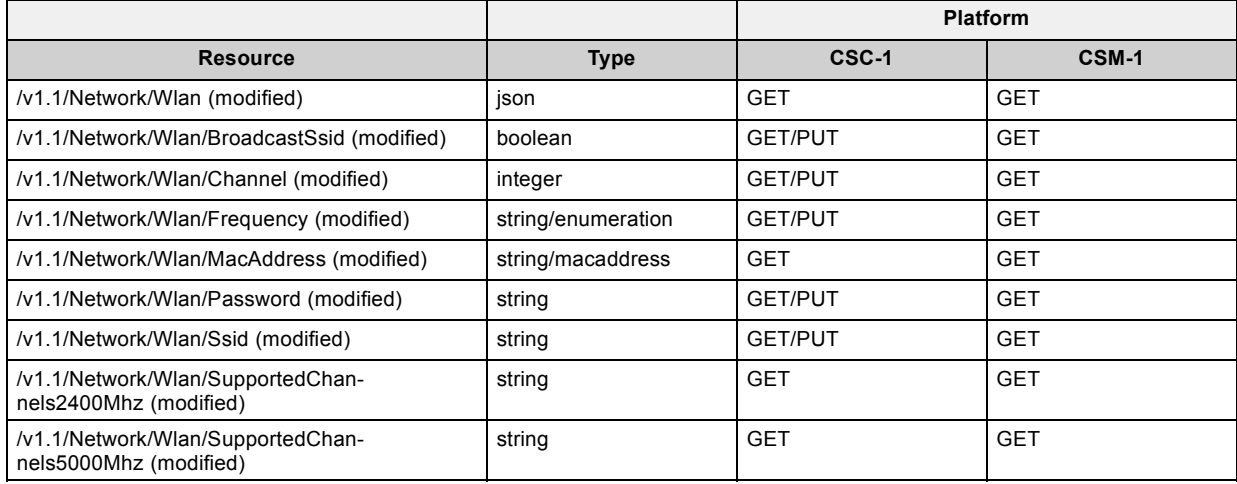

## **3.2.2 /v1.1/Network/Wlan (modified)**

## **Description:**

The Wlan branch node.

## **Resource type:**

json

## **3.2.3 /v1.1/Network/Wlan/BroadcastSsid (modified)**

## **Description:**

Indicates if the SSID will be broadcasted.

### **Resource type:**

boolean

### **3.2.4 /v1.1/Network/Wlan/Channel (modified)**

### **Description:**

The wireless connection channel that is currently in use. Re-pairing the Buttons is not required when changing the frequency band or wireless connection channel.

## **Resource type:**

integer

### **3.2.5 /v1.1/Network/Wlan/Frequency (modified)**

### **Description:**

The wireless network frequency band that is currently in use. It can be set to either '2.4 GHz' or '5 GHz'. Re-pairing the Buttons is not required when changing the frequency band or wireless connection channel.

#### **Resource type:**

string/enumeration ("2.4 GHz", "5 GHz")

## **3.2.6 /v1.1/Network/Wlan/MacAddress (modified)**

## **Description:**

MAC address of the wireless adapter of the Base Unit.

### **Resource type:**

string/macaddress

## **3.2.7 /v1.1/Network/Wlan/Password (modified)**

## **Description:**

The password for the wireless network of the Base Unit.

### **Resource type:**

## **3.2.8 /v1.1/Network/Wlan/Ssid (modified)**

## **Description:**

The public name (SSID) for the wireless network of the Base Unit.

### **Resource type:**

### **3.2.9 /v1.1/Network/Wlan/SupportedChannels2400Mhz (modified)**

### **Description:**

List of the available channels in the 2.4 GHz band. The channels available in the list vary depending on the country code of the Base Unit.

## **Resource type:**

### **3.2.10 /v1.1/Network/Wlan/SupportedChannels5000Mhz (modified)**

### **Description:**

List of the available channels in the 5.0 GHz band. The channels available in the list vary depending on the country code of the Base Unit.

## **Resource type:**

## **3.3 OnScreenText**

## **Description:**

Contains all settings for on-screen displayed items.

## 3. API version v1.1

### **3.3.1 Commands overview**

### **Overview:**

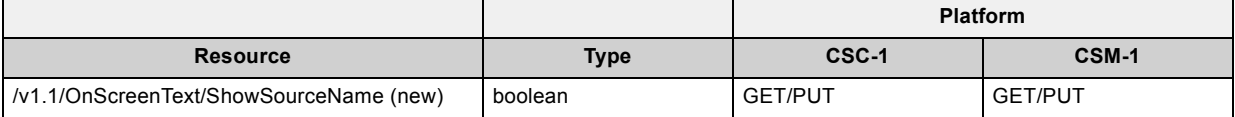

### **3.3.2 /v1.1/OnScreenText/ShowSourceName (new)**

## **Description:**

Indicates if the name of the source that starts sharing should appear on-screen for a short period of time.

### **Resource type:**

boolean

# **4. API VERSION V1.2**

## **4.1 ClientAccess**

## **Description:**

Client Access Settings

## 4. API version v1.2

### **4.1.1 Commands overview**

### **Overview:**

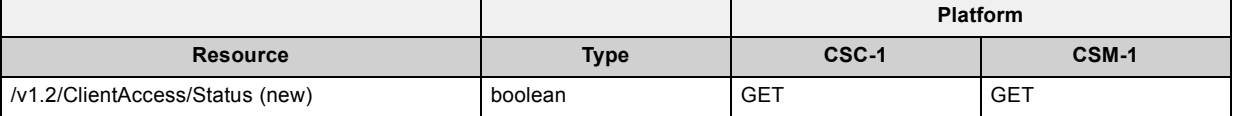

## **4.1.2 /v1.2/ClientAccess/Status (new)**

## **Description:**

Disable Apps

## **Resource type:**

boolean

## **4.2 Wallpapers**

### **Description:**

The Wallpapers branch node.

## **4.2.1 Commands overview**

### **Overview:**

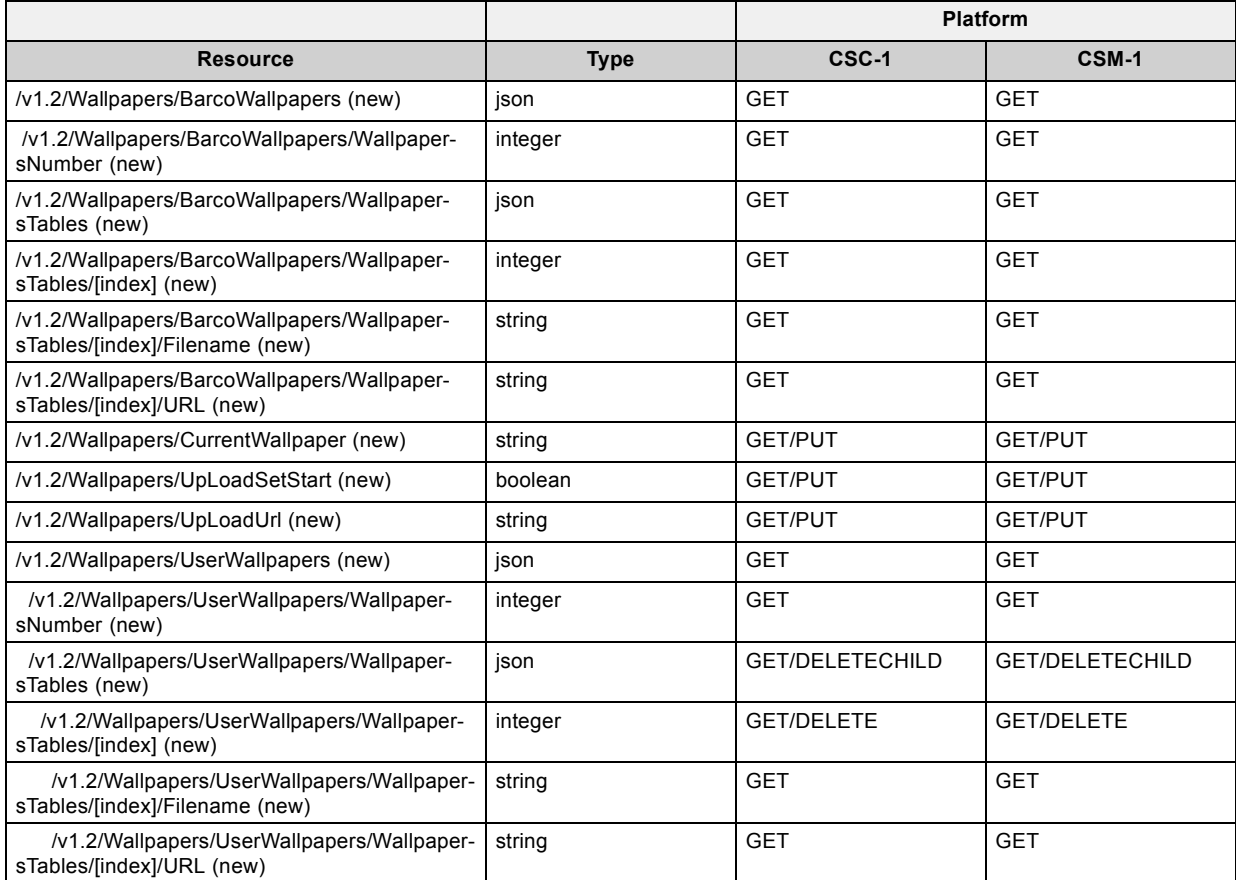

## **4.2.2 /v1.2/Wallpapers/BarcoWallpapers (new)**

## **Description:**

Contains the wallpaper of Barco that are in the baseunit by default.

## **Resource type:**

json

## **4.2.3 /v1.2/Wallpapers/BarcoWallpapers/WallpapersNumber (new)**

## **Description:**

Indicates the number of Barco wallpapers available in the baseunit.

### **Resource type:**

integer

## **4.2.4 /v1.2/Wallpapers/BarcoWallpapers/WallpapersTables (new)**

## **Description:**

Tree with all Barco wallpapers that are available in the baseunit.

## **Resource type:**

json

## **4.2.5 /v1.2/Wallpapers/BarcoWallpapers/WallpapersTables/[index] (new)**

## **Description:**

The index into the Link list.

### **Resource type:**

integer

## **4.2.6 /v1.2/Wallpapers/BarcoWallpapers/WallpapersTables/[index]/Filename (new)**

## **Description:**

Filename of the wallpaper

### **Resource type:**

## **4.2.7 /v1.2/Wallpapers/BarcoWallpapers/WallpapersTables/[index]/URL (new)**

## **Description:**

Url of the wallpaper

### **Resource type:**

## **4.2.8 /v1.2/Wallpapers/CurrentWallpaper (new)**

## **Description:**

Indicates the internal path of the current wallpaper.

### **Resource type:**

## **4.2.9 /v1.2/Wallpapers/UpLoadSetStart (new)**

## **Description:**

Starts upload process for the wallpaper whose url is provided in UpLoadUrl.

### **Resource type:**

boolean

## **4.2.10 /v1.2/Wallpapers/UpLoadUrl (new)**

## **Description:**

Possible URL that refers to a wallpaper to be uploaded.

### **Resource type:**

## **4.2.11 /v1.2/Wallpapers/UserWallpapers (new)**

## **Description:**

Contains the wallpapers uploaded by users.

### **Resource type:**

json

## **4.2.12 /v1.2/Wallpapers/UserWallpapers/WallpapersNumber (new)**

## **Description:**

Indicates the number of wallpapers that are uploaded by users.

### **Resource type:**

integer

## **4.2.13 /v1.2/Wallpapers/UserWallpapers/WallpapersTables (new)**

## **Description:**

Tree with all wallpapers that are uploaded by user.

### **Resource type:**

json

## **4.2.14 /v1.2/Wallpapers/UserWallpapers/WallpapersTables/[index] (new)**

## **Description:**

The index into the Link list.

### **Resource type:**

integer
# <span id="page-180-0"></span>**4.2.15 /v1.2/Wallpapers/UserWallpapers/WallpapersTables/[index]/Filename (new)**

### **Description:**

Filename of the wallpaper

#### **Resource type:**

string

# <span id="page-181-0"></span>**4.2.16 /v1.2/Wallpapers/UserWallpapers/WallpapersTables/[index]/URL (new)**

### **Description:**

Url of the wallpaper

#### **Resource type:**

string

# **INDEX**

#### **A**

[API version v1.0 13](#page-14-0) [API version v1.1 139](#page-140-0) [API version v1.2 159](#page-160-0) Audio [15](#page-16-0)–[18](#page-19-0) [/v1.0/Audio/Enabled 17](#page-18-0) [/v1.0/Audio/Output 18](#page-19-0) [Commands overview 16](#page-17-0)

### **B**

Buttons [19](#page-20-0)[–31](#page-32-0), [141](#page-142-0)[–143](#page-144-0) [/v1.0/Buttons/ButtonCount 21](#page-22-0) [/v1.0/Buttons/ButtonTable 22](#page-23-0) [/v1.0/Buttons/ButtonTable/\[index\] 23](#page-24-0) [/v1.0/Buttons/ButtonTable/\[index\]/Connected 24](#page-25-0) [/v1.0/Buttons/ButtonTable/\[index\]/ConnectionCount 25](#page-26-0) [/v1.0/Buttons/ButtonTable/\[index\]/FirmwareVersion 26](#page-27-0) [/v1.0/Buttons/ButtonTable/\[index\]/LastConnected 27](#page-28-0) [/v1.0/Buttons/ButtonTable/\[index\]/LastPaired 28](#page-29-0) [/v1.0/Buttons/ButtonTable/\[index\]/MacAddress 29](#page-30-0) [/v1.0/Buttons/ButtonTable/\[index\]/SerialNumber 30](#page-31-0) [/v1.0/Buttons/ButtonTable/\[index\]/Status 31](#page-32-0) [/v1.1/Buttons/UpdateOverWiFi \(new\) 143](#page-144-0) Commands overview [20](#page-21-0), [142](#page-143-0)

# **C**

ClientAccess [161–](#page-162-0)[163](#page-164-0) [/v1.2/ClientAccess/Status \(new\) 163](#page-164-0) [Commands overview 162](#page-163-0) Configuration [32](#page-33-0)[–35](#page-36-0) /v1.0/Confi[guration/RestartSystem 34](#page-35-0) /v1.0/Confi[guration/ShutdownSystem 35](#page-36-0) [Commands overview 33](#page-34-0)

### **D**

DeviceInfo [36–](#page-37-0)[59](#page-60-0) [/v1.0/DeviceInfo/ArticleNumber 38](#page-39-0) [/v1.0/DeviceInfo/CurrentUptime 39](#page-40-0) [/v1.0/DeviceInfo/FirstUsed 40](#page-41-0) [/v1.0/DeviceInfo/InUse 41](#page-42-0) [/v1.0/DeviceInfo/LastUsed 42](#page-43-0) [/v1.0/DeviceInfo/ModelName 43](#page-44-0) [/v1.0/DeviceInfo/Processes 44](#page-45-0) [/v1.0/DeviceInfo/Processes/ProcessCount 45](#page-46-0) [/v1.0/DeviceInfo/Processes/ProcessTable 46](#page-47-0) [/v1.0/DeviceInfo/Processes/ProcessTable/\[index\] 47](#page-48-0) [/v1.0/DeviceInfo/Processes/ProcessTable/\[index\]/Name 48](#page-49-0) [/v1.0/DeviceInfo/Processes/ProcessTable/\[index\]/Status 49](#page-50-0) [/v1.0/DeviceInfo/Sensors 50](#page-51-0) [/v1.0/DeviceInfo/Sensors/CaseFanSpeed 51](#page-52-0) [/v1.0/DeviceInfo/Sensors/CpuTemperature 52](#page-53-0) [/v1.0/DeviceInfo/Sensors/PcieTemperature 53](#page-54-0) [/v1.0/DeviceInfo/Sensors/SioTemperature 54](#page-55-0) [/v1.0/DeviceInfo/SerialNumber 55](#page-56-0) [/v1.0/DeviceInfo/Sharing 56](#page-57-0) [/v1.0/DeviceInfo/Status 57](#page-58-0) [/v1.0/DeviceInfo/StatusMessage 58](#page-59-0) [/v1.0/DeviceInfo/TotalUptime 59](#page-60-0) [Commands overview 37](#page-38-0) Display [60](#page-61-0)–[77](#page-78-0) [/v1.0/Display/DisplayTimeout 62](#page-63-0) [/v1.0/Display/HotPlug 63](#page-64-0) [/v1.0/Display/Mode 64](#page-65-0) [/v1.0/Display/OutputCount 65](#page-66-0) [/v1.0/Display/OutputTable 66](#page-67-0) [/v1.0/Display/OutputTable/\[index\] 67](#page-68-0) [/v1.0/Display/OutputTable/\[index\]/Connected 68](#page-69-0)

[/v1.0/Display/OutputTable/\[index\]/Enabled 69](#page-70-0) [/v1.0/Display/OutputTable/\[index\]/NativeResolution 70](#page-71-0) [/v1.0/Display/OutputTable/\[index\]/Port 71](#page-72-0) [/v1.0/Display/OutputTable/\[index\]/Position 72](#page-73-0) [/v1.0/Display/OutputTable/\[index\]/Resolution 73](#page-74-0) [/v1.0/Display/OutputTable/\[index\]/SupportedResolutions 74](#page-75-0) [/v1.0/Display/ScreenSaverTimeout 75](#page-76-0) [/v1.0/Display/ShowWallpaper 76](#page-77-0) [/v1.0/Display/StandbyState 77](#page-78-0) [Commands overview 61](#page-62-0)

**I**

Integration [78](#page-79-0)[–85](#page-86-0)

- [/v1.0/Integration/Polycom 80](#page-81-0)
- [/v1.0/Integration/Polycom/Enabled 81](#page-82-0)
- [/v1.0/Integration/Polycom/ErrorString 82](#page-83-0) [/v1.0/Integration/Polycom/HostAddress 83](#page-84-0)
- [/v1.0/Integration/Polycom/Port 84](#page-85-0)
- [/v1.0/Integration/Polycom/Status 85](#page-86-0)
- [Commands overview 79](#page-80-0)

#### **L**

- Link [86](#page-87-0)[–99](#page-100-0)
	- [/v1.0/Link/LinkCount 88](#page-89-0)
	- [/v1.0/Link/LinkTable 89](#page-90-0)
	- [/v1.0/Link/LinkTable/\[index\] 90](#page-91-0)
	- [/v1.0/Link/LinkTable/\[index\]/AutoShowHide 91](#page-92-0)
	- [/v1.0/Link/LinkTable/\[index\]/CalibrationParameters 92](#page-93-0)
	- [/v1.0/Link/LinkTable/\[index\]/Connected 93](#page-94-0)
	- [/v1.0/Link/LinkTable/\[index\]/HasSignal 94](#page-95-0)
	- [/v1.0/Link/LinkTable/\[index\]/IsCalibrated 95](#page-96-0)
	- [/v1.0/Link/LinkTable/\[index\]/LastConnected 96](#page-97-0) [/v1.0/Link/LinkTable/\[index\]/SerialNumber 97](#page-98-0)
	- [/v1.0/Link/LinkTable/\[index\]/SourceName 98](#page-99-0)
	- [/v1.0/Link/LinkTable/\[index\]/VersionNumber 99](#page-100-0)
	- [Commands overview 87](#page-88-0)

#### **N**

Network [100–](#page-101-0)[116,](#page-117-0) [144](#page-145-0)[–154](#page-155-0) [/v1.0/Network/Lan 102](#page-103-0) [/v1.0/Network/Lan/Addressing 103](#page-104-0) [/v1.0/Network/Lan/DefaultGateway 104](#page-105-0) [/v1.0/Network/Lan/Hostname 105](#page-106-0) [/v1.0/Network/Lan/IpAddress 106](#page-107-0) [/v1.0/Network/Lan/SubnetMask 107](#page-108-0) [/v1.0/Network/Wlan 108](#page-109-0) [/v1.0/Network/Wlan/BroadcastSsid 109](#page-110-0) [/v1.0/Network/Wlan/Channel 110](#page-111-0) [/v1.0/Network/Wlan/Frequency 111](#page-112-0) [/v1.0/Network/Wlan/MacAddress 112](#page-113-0) [/v1.0/Network/Wlan/Password 113](#page-114-0) [/v1.0/Network/Wlan/Ssid 114](#page-115-0) [/v1.0/Network/Wlan/SupportedChannels2400Mhz 115](#page-116-0) [/v1.0/Network/Wlan/SupportedChannels5000Mhz 116](#page-117-0) [/v1.1/Network/Wlan \(modi](#page-147-0)fied) [146](#page-147-0) [/v1.1/Network/Wlan/BroadcastSsid \(modi](#page-148-0)fied) [147](#page-148-0) [/v1.1/Network/Wlan/Channel \(modi](#page-149-0)fied) [148](#page-149-0) [/v1.1/Network/Wlan/Frequency \(modi](#page-150-0)fied) [149](#page-150-0) [/v1.1/Network/Wlan/MacAddress \(modi](#page-151-0)fied) [150](#page-151-0) [/v1.1/Network/Wlan/Password \(modi](#page-152-0)fied) [151](#page-152-0) [/v1.1/Network/Wlan/Ssid \(modi](#page-153-0)fied) [152](#page-153-0) [/v1.1/Network/Wlan/SupportedChannels2400Mhz](#page-154-0) [\(modi](#page-154-0)fied) [153](#page-154-0) [/v1.1/Network/Wlan/SupportedChannels5000Mhz](#page-155-0) [\(modi](#page-155-0)fied) [154](#page-155-0) Commands overview [101,](#page-102-0) [145](#page-146-0)

### **O**

- OnScreenText [117](#page-118-0)–[125](#page-126-0), [155](#page-156-0)–[157](#page-158-0)
	- [/v1.0/OnScreenText/Language 119](#page-120-0)
	- [/v1.0/OnScreenText/Location 120](#page-121-0)
	- [/v1.0/OnScreenText/MeetingRoomName 121](#page-122-0)
	- [/v1.0/OnScreenText/ShowMeetingRoomInfo 122](#page-123-0)
	- [/v1.0/OnScreenText/ShowNetworkInfo 123](#page-124-0) [/v1.0/OnScreenText/SupportedLanguages 124](#page-125-0)
	- [/v1.0/OnScreenText/WelcomeMessage 125](#page-126-0)
	- [/v1.1/OnScreenText/ShowSourceName \(new\) 157](#page-158-0)
	- Commands overview [118](#page-119-0), [156](#page-157-0)

# **R**

```
RemoteManagement 126–128
 /v1.0/RemoteManagement/WlanWebEnabled 128
  Commands overview 127
REST API 5–8, 10–12
 Authentication 6
  Base Unit configuration 12
   Update 12
  cURL 6
 Getting parameters 8
 Introduction 5–6
  Messages 7, 11
  7, 11
  Setting parameters 10
  Versioning 6
```
# **S**

Software [129](#page-130-0)[–138](#page-139-0) [/v1.0/Software/FirmwareVersion 131](#page-132-0) [/v1.0/Software/LastUpdated 132](#page-133-0)

- [/v1.0/Software/StartUpdate 133](#page-134-0)
- [/v1.0/Software/UpdateInProgress 134](#page-135-0)
- [/v1.0/Software/UpdateIsSuccessful 135](#page-136-0)
- [/v1.0/Software/UpdateProgressMessage 136](#page-137-0)
- [/v1.0/Software/UpdateProgressValue 137](#page-138-0)
- [/v1.0/Software/UpdateUrl 138](#page-139-0)
- [Commands overview 130](#page-131-0)

# **W**

- Wallpapers [164](#page-165-0)[–180](#page-181-0)
	- [/v1.2/Wallpapers/BarcoWallpapers \(new\) 166](#page-167-0)
	- [/v1.2/Wallpapers/BarcoWallpapers/WallpapersNumber](#page-168-0) [\(new\) 167](#page-168-0)
	- [/v1.2/Wallpapers/BarcoWallpapers/WallpapersTables \(new\) 168](#page-169-0) [/v1.2/Wallpapers/BarcoWallpapers/WallpapersTables/\[index\]](#page-170-0)
	- [\(new\) 169](#page-170-0) [/v1.2/Wallpapers/BarcoWallpapers/WallpapersTables/\[index\]/File](#page-171-0)[name \(new\) 170](#page-171-0)
	- [/v1.2/Wallpapers/BarcoWallpapers/WallpapersTables/\[index\]/URL](#page-172-0) [\(new\) 171](#page-172-0)
	- [/v1.2/Wallpapers/CurrentWallpaper \(new\) 172](#page-173-0)
	- [/v1.2/Wallpapers/UpLoadSetStart \(new\) 173](#page-174-0)
	- [/v1.2/Wallpapers/UpLoadUrl \(new\) 174](#page-175-0)
	- [/v1.2/Wallpapers/UserWallpapers \(new\) 175](#page-176-0)
	- [/v1.2/Wallpapers/UserWallpapers/WallpapersNumber \(new\) 176](#page-177-0)
	- [/v1.2/Wallpapers/UserWallpapers/WallpapersTables \(new\) 177](#page-178-0)
	- [/v1.2/Wallpapers/UserWallpapers/WallpapersTables/\[index\]](#page-179-0) [\(new\) 178](#page-179-0)
	- [/v1.2/Wallpapers/UserWallpapers/WallpapersTables/\[index\]/File](#page-180-0)[name \(new\) 179](#page-180-0)

[/v1.2/Wallpapers/UserWallpapers/WallpapersTables/\[index\]/URL](#page-181-0) [\(new\) 180](#page-181-0)

[Commands overview 165](#page-166-0)